*Mikroprozessor-Steuerer-Bedienungsanleitung "MIKSTER" MCM 023* 

# **UISSES.**

*Sp. z o.o. 41 – 250 Czeladź, ul. Wojkowicka 21, POLSKA Tel. +48(32) 763 77 77, 763 78 do 17, 265 70 97 Fax.: 763 75 94* 

*www.mikster.com.pl mikster@mikster.com.pl*

(04.07.2001)

### *INHALT*

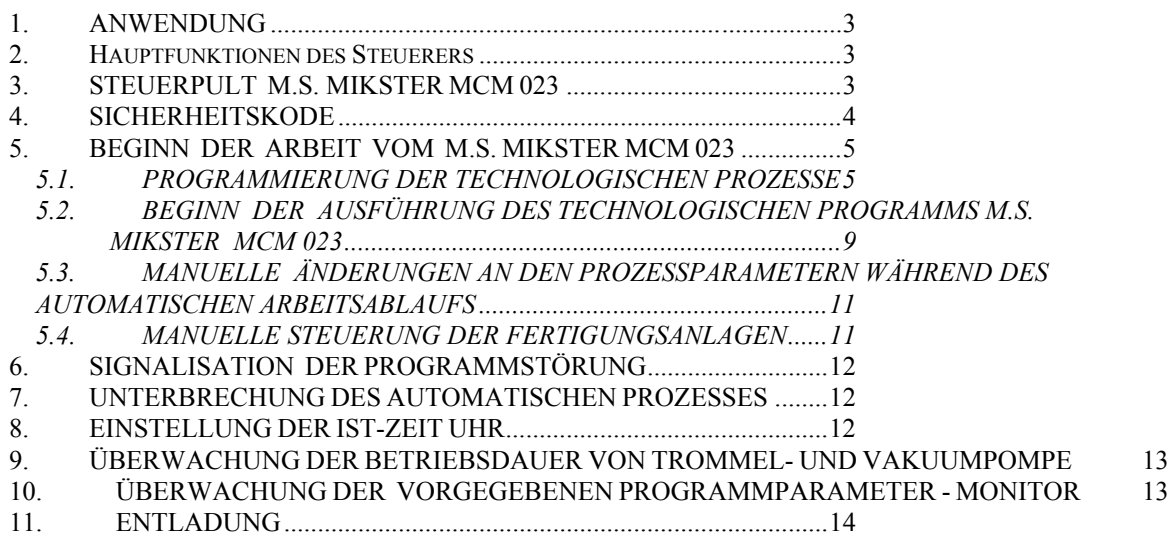

#### *1. ANWENDUNG*

Die Mikroprozessor-Steuerer MIKSTER MCM 023 sind für automatische Steuerung von Industrieanlagen, deren Arbeitsablauf programmatisch ausgeführt wird, sowie für Ermittlung der physikalischen Größen, wie Temperatur, Druck usw. vorgesehen.

Insbesondere sind sie für VAKUUM-MASSIERMASCHINEN, MISCHMASCHINEN usw. geeignet.

#### *2. Hauptfunktionen des Steuerers*

- automatische Durchführung des technologischen Programms,
- 50 Programme,
- 6 Zyklen/Programm,
- 2 Phasen/Zyklus,
- Prüfung und Einstellung von Temperatur,
- Prüfung und Einstellung von Unterdruck (Druck) 0-100 kPa,
- programmierte Steuerung der Fertigungsanlagen (Schaltstützen, Elektroventile, usw.)
- manueller Arbeitsbetrieb,
- AUTOSTART- Funktion.

### *3. STEUERPULT M.S. MIKSTER MCM 023*

Alle Optionen, die mit der Inbetriebsetzung des Steuerers, Programmierung, manuellem Wechsel, usw. verbunden sind, werden mit Hilfe des Steuerpultes ausgeführt (Bild 1.) Am Steuerpult kann man folgende Funktionalitätenbereiche unterscheiden:

- numerische Leuchtanzeige -1-
- Signaldioden -2-
- Funktionstasten -3-
- Anlagezustand-Tasten -4-
- Programmzyklus-Tasten -5-

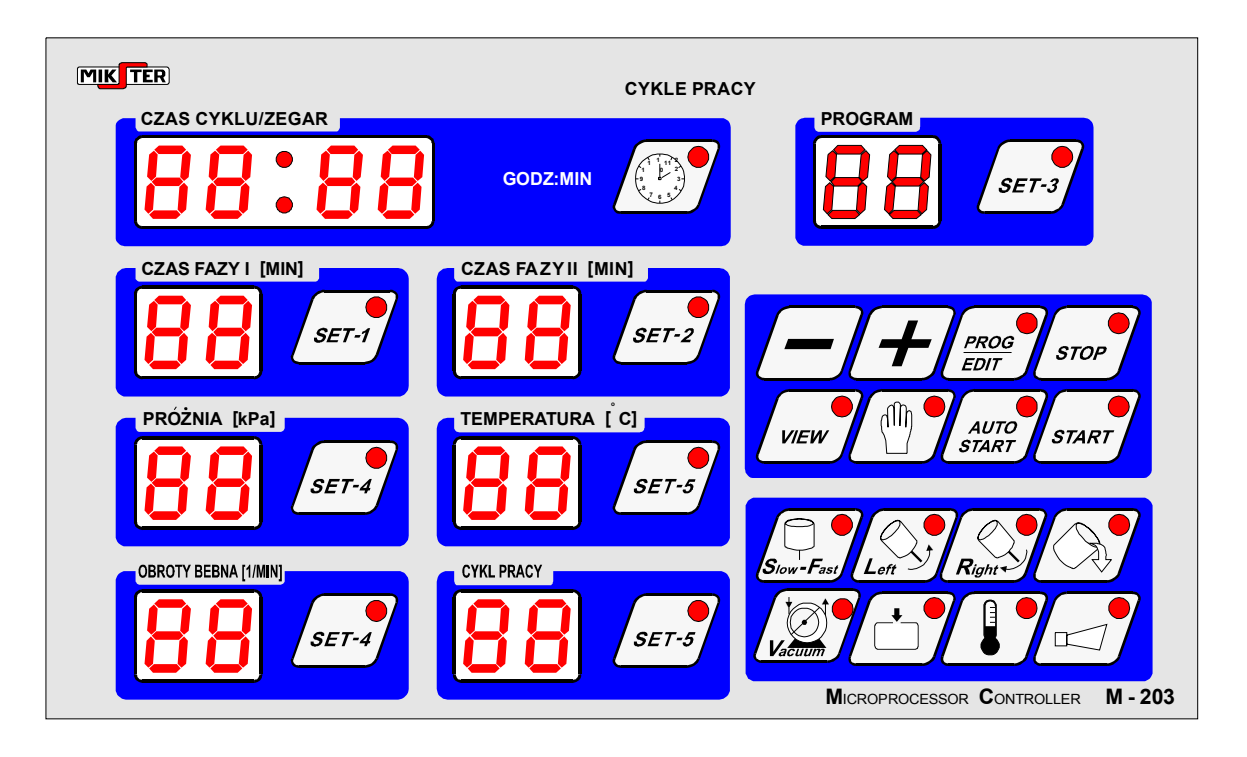

 Sämtliche Informationen über den Arbeitsablauf (Betriebsstand, eingegebene und abgelesene Parameterwerte, Ein/Aus-Anlagesignalisation) werden mittels der numerischen Leuchtanzeigen und Dioden angezeigt. Ist entsprechende Anlage im Betrieb oder ist eine entsprechende Funktion aktiv, so leuchtet die Diode ununterbrochen. Pulsierende Diode bedeutet einen Wartezustand oder zeigt einen vorübergehenden Wert an.

Die Dateneingabe zwecks ihrer Speicherung im M.S. "MIKSTER MCM 023", Datenkorrektur, Abruf entsprechender Funktionen des Steuerers erfolgt, indem entsprechende Funktions-, numerische oder Anlagezustand-Taste gedrückt wird.

# *4. SICHERHEITSKODE*

Zur Sicherung der im S.M. MIKSTER MCM 023 gespeicherten Daten vor unbefugten Personen wurde die Sicherheitskode eingeführt. Die Anforderung der Eingabe einer Sicherheitskode wird in dem Moment gestellt, wenn man eine Abänderung an den die technologischen Programme betreffenden Daten vornehmen will (detaillierte Beschreibung im Punkt **5.1.**).

Der Wert der Sicherheitskode ist im SET-UP gespeichert.

### *5. BEGINN DER ARBEIT VOM M.S. MIKSTER MCM 023*

Nach dem Einschalten zeigt die Zeit-Diode die IST-ZEIT an.

Jetzt kann man folgende Funktionen des M.S. MIKSTER MCM 023 betätigen:

- Programmierung von technologischen Prozessen;
- Einstellung von festen Parametern der SET-UP (betrifft Service);
- Steuerung der Fertigungsanlagen;
- Betätigung des vom M.S. MIKSTER MCM 023 ausführenden Programms,
- Einschalten der Auto-Start-Funktion;

#### *5.1. PROGRAMMIERUNG DER TECHNOLOGISCHEN PROZESSE*

Der Benutzer kann 50 technologische Programme im M.S. MIKSTER MCM 023 einstellen (von der Nr. 0-49).

Jedes Programm besteht aus sechs Zyklen, die in zwei Phasen geteilt sind .

Zu den Zyklusparametern gehören:

- ZEITDAUER DES ZYKLUS: Max- 99h:59Min
- ZEITDAUER DER PHASE 1
- UNTERDRUCKSWERT FÜR PHASE 1
- TEMPERATURWERT FÜR PHASE 1
- BETRIEBSSTAND DER FERTIGUNGSANLAGE FÜR PHASE 1
- ZEITDAUER DER PHASE 2
- UNTERDRUCKSWERT FÜR PHASE 2
- TEMPERATURWERT FÜR PHASE 2
- BETRIEBSSTAND DER FERTIGUNGSANLAGE FÜR PHASE 2

Einführung des Mikroprozessorsteuergeräts MIKSTER MCM 023 in den Programmierungszustand:

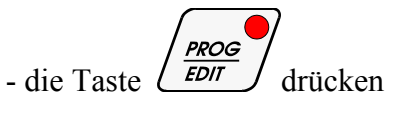

(es wird eine Inschrift CODE und Symbol 00 00 angezeigt, die Anzeige PHASENZEIT I ist aktiv (die Diode blinkt))

- durch Drücken der Tasten

die erste Ziffer des Sicherheitskodes einstellen

- die Taste *SET-2* drücken

(die Diode der aktiven Anzeige blinkt)

- durch Drücken der Tasten

die zweite Ziffer des Sicherheitskodes einstellen

- wird der Kode als richtig erkannt, ist die Taste  $\left(\frac{\text{PROG}}{\text{EPIT}}\right)^2$  zu drücken

Ist der Kode richtig, wird auf Programmieren umgeschaltet. Auf den Anzeigen werden die Programmparameter angezeigt, dessen Nummer im Feld "PROGRAMM" angezeigt wird. Wird ein falscher Kode eingegeben, geht das Mikroprozessorsteuergerät "MIKSTER MCM 023 in den Bereitschaftszustand zurück (die aktuelle Zeit wird angezeigt).

- die Taste *SET-3* drücken

- durch Drücken der Tasten ,

**die Nummer des technologischen Programms** eingeben

- die Taste  $\mathcal{L}$ under drücken - durch Drücken der Tasten , **die Zeit 1 der Wurstherstellung** eingeben

- die Taste *l SET-1* drücken

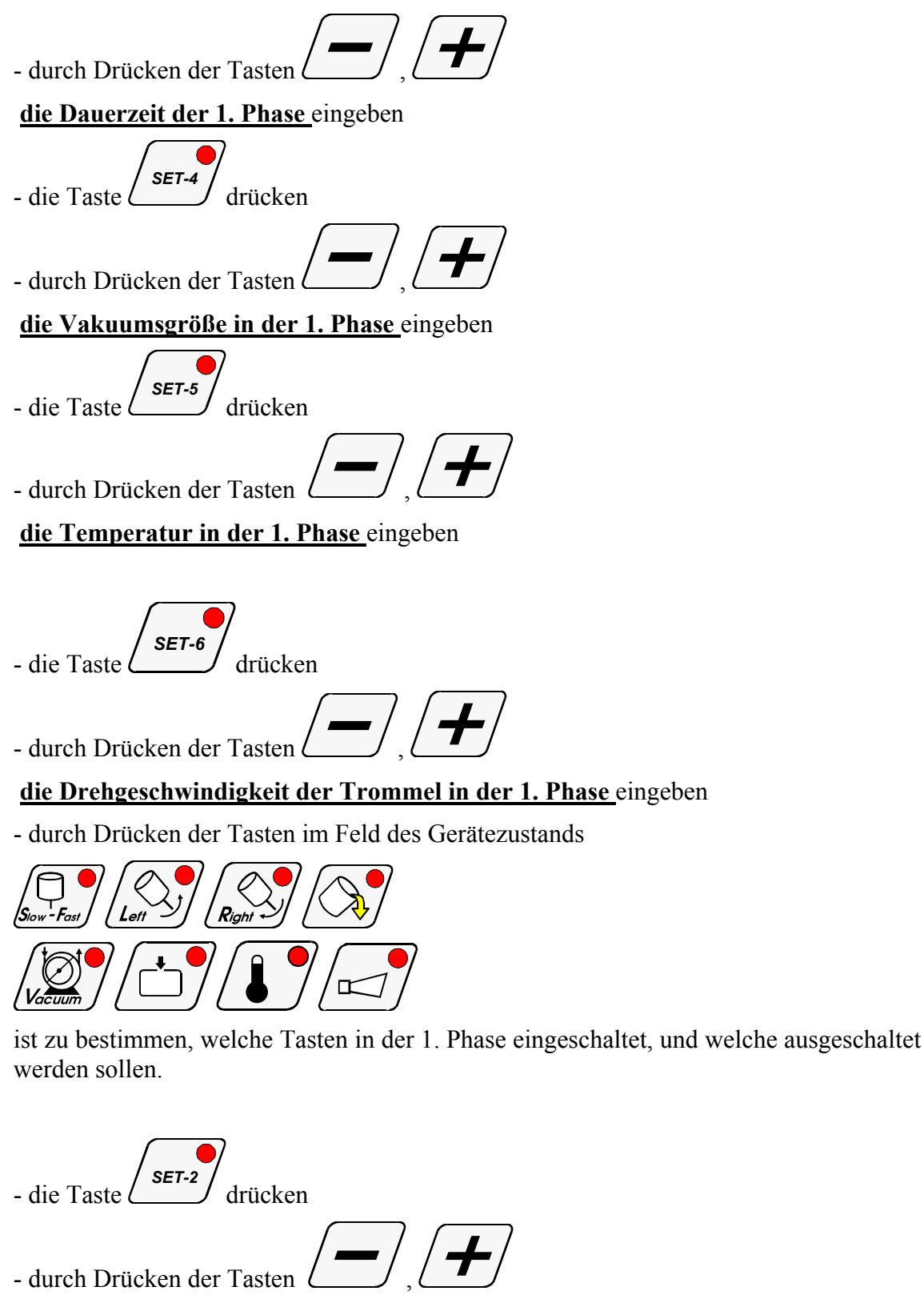

**die Dauerzeit der 2. Phase** eingeben

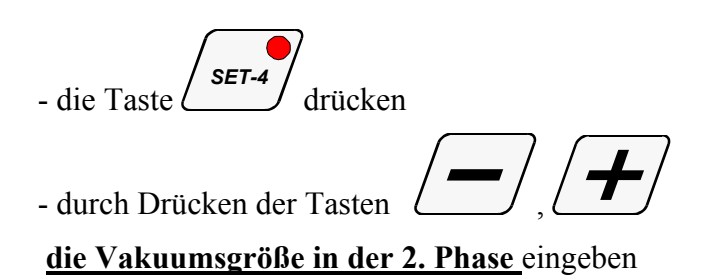

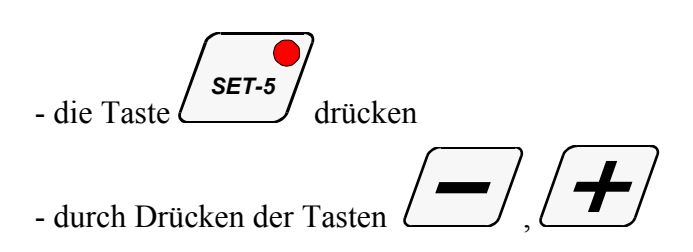

**die Temperatur in der 2. Phase** eingeben

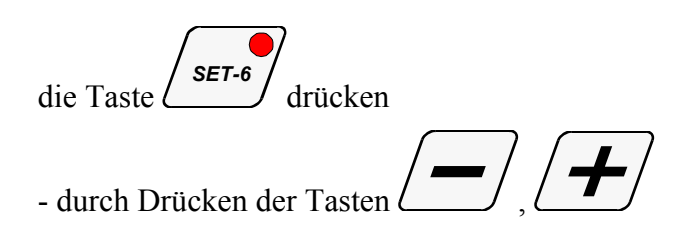

### **die Drehgeschwindigkeit der Trommel in der 2. Phase** eingeben

- durch Drücken der Tasten im Feld des Gerätezustands

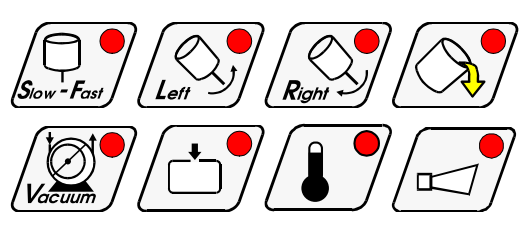

ist zu bestimmen, welche Tasten in der 2. Phase eingeschaltet, und welche ausgeschaltet werden sollen.

Auf diese Weise wurde ein Zyklus des Wurstherstellungsverfahrens programmiert.

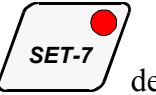

Zur Programmierung der nächsten Zyklen, ist durch Drücken der Taste der entsprechende Programmierungsverlauf zu wählen, und dann ist nach der o.g. Angaben für den 1. Zyklus zu verfahren.

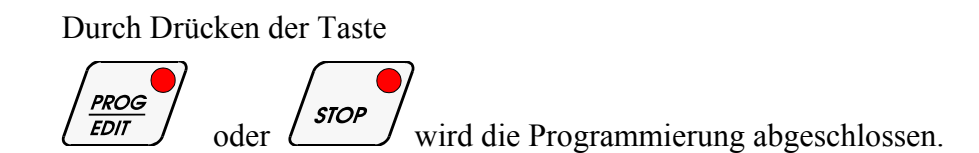

### *5.2. BEGINN DER AUSFÜHRUNG DES TECHNOLOGISCHEN PROGRAMMS M.S. MIKSTER MCM 023*

### *5.2.1. DIREKTER BEGINN VON PROGRAMMAUSFÜHRUNG*

Der automatische Zyklus (Anlageinbetriebsetzung) kann dann erfolgen, sofern sich M.S. MIKSTER MCM 023 im Bereitschaftszustand befindet (aktuelle Zeit wird angezeigt).

Dafür sind folgende Schritte auszuführen:

- die Taste **START** drücken - (pulsiert das Feld der Programmnummer-Leuchtanzeige) - die Tasten (<sup>1</sup>/<sup>1</sup>/<sup>1</sup>/<sub>drücken und</sub> die Nummer des gewünschten Programms eingeben. *(In dem Moment besteht die Möglichkeit, die Inbetriebsetzung durch*  **STOP** das Drücken der Taste **in Elitabeth zu** unterbrechen: *danach geht der M.S. MIKSTER MCM 023 wieder in den Bereitschaftszustand über, die aktuelle Zeit wird angezeigt)*  - nach der Eingabe der Nummer des Programms und ihrer Bestätigung, ist die Taste **STARI** 

zu drücken (die Anlage fängt an, zu arbeiten)

Durch Drücken der Taste *stor* wird die Programmentwicklung abgebrochen.

# *5.2.2. BEGINN DER PROGRAMMAUSFÜHRUNG MIT VERSPÄTUNG – AUTO-START .*

Die AUTO-START - Funktion ermöglicht eine Inbetriebsetzung von Anlage in einer bestimmten Zeit.

Um die Auto-Start Funktion zu betätigen, ist die folgende Taste zu drücken

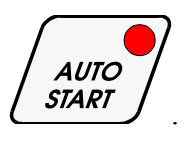

Danach ist im Feld PROGRAMM die entsprechende Programmnummer einzugeben, und im Feld TIME STEP/CLOCK( ZYKLUSZEIT / UHR) die genaue Zeit - Stunde und Minuten – der Inbetriebsetzung einzugeben.

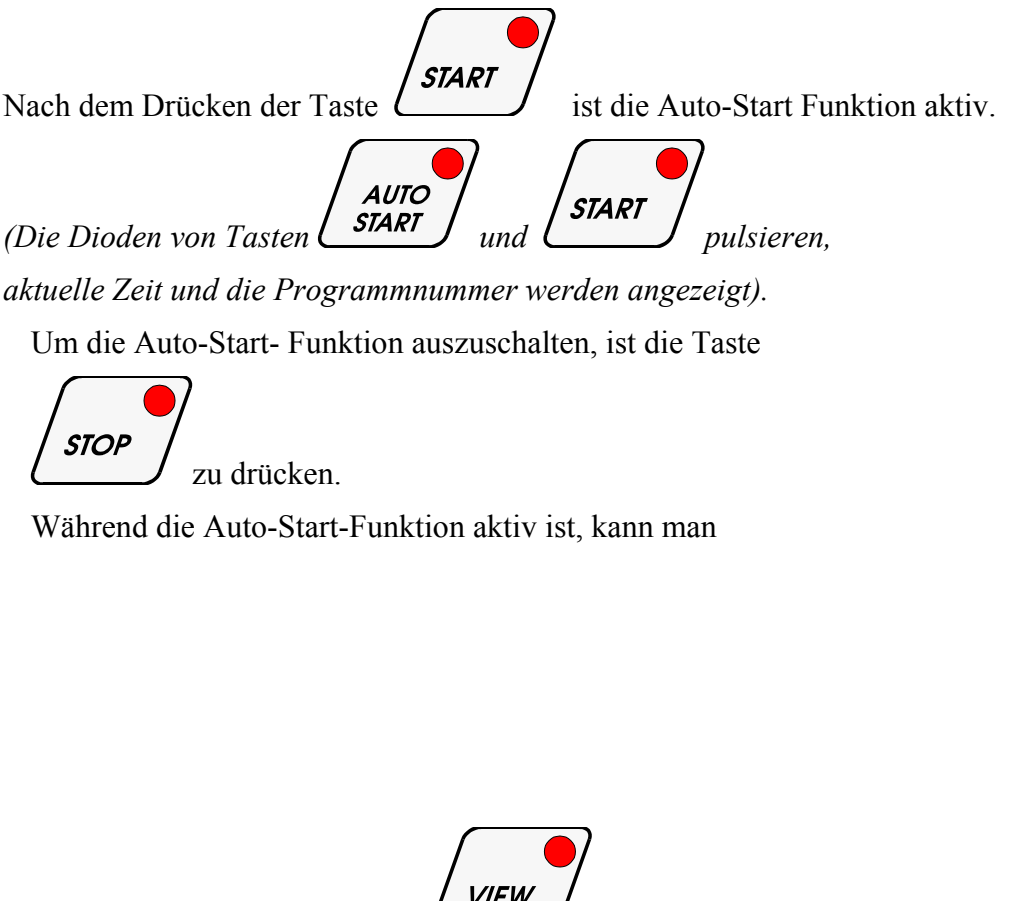

durch das Drücken der Taste  $\left\langle \frac{VIEW}{I} \right\rangle$  die Zeit der Auto-Start-Funktion erscheinen lassen.

### *5.3. MANUELLE ÄNDERUNGEN AN DEN PROZESSPARAMETERN WÄHREND DES AUTOMATISCHEN ARBEITSABLAUFS*

Es besteht die Möglichkeit, die Änderungen am vorher gespeicherten Programm während des automatischen Betriebs manuell vorzunehmen. Es erfolgt auf folgende Art und Weise:

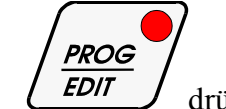

- die Taste  $\left(\frac{EDI}{EDI}\right)$  drücken (erscheinen alle eingegebenen Parameter des auszuführenden Zyklus)

- die Änderungen am Programm sind wie im Punkt **5.1.** vorzunehmen
- durch Drücken der Taste STEP (BETRIEBSZYKLEN) werden die Parameter der nachfolgenden Programmzyklen angezeigt. Die im Feld des gewählten Zyklus pulsierende Diode weist darauf hin, dass der angezeigte Zyklus zur Zeit ausgeführt wird.
- Abschluss der manuellen Datenkorrektur erfolgt durch nochmaliges Drücken der Taste

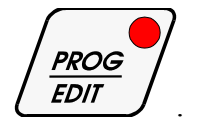

Erst jetzt speichert der Steuerer die eingegebenen Daten und reagiert auf die vorgenommene Korrektur.

Erfolgt die Dateneingabe innerhalb eines anderen Zyklus (Phase), als der vorher ausgeführte, so erfolgt die Ausführung dieses Zyklus (dieser Phase), in dem/der der Ausgang aus der manuellen Datenkorrektur eintrat.

### *5.4. MANUELLE STEUERUNG DER FERTIGUNGSANLAGEN*

Um die Fertigungsanlagen manuell in Betrieb zu setzen, sind folgende Schritte auszuführen:

*(M.S."MIKSTER MCM 023" soll sich im Bereitschaftszustand befinden – aktuelle Zeit wird angezeigt)* 

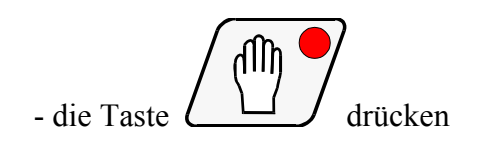

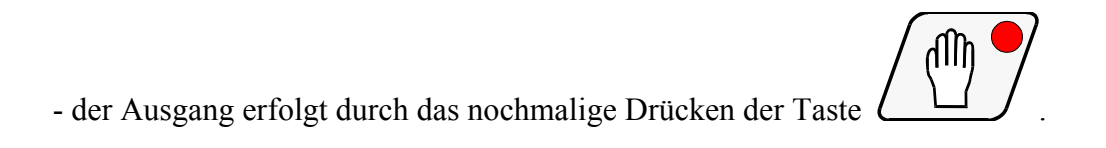

### *6. SIGNALISATION DER PROGRAMMSTÖRUNG*

Im Falle eines Stillstands bei der Programmausführung (z.B. beim Stromausfall) wird das Moment vom Auftreten der Störung gespeichert und danach, nach der Beseitigung der Störung, wird das Programm von dem Moment an, wo die Ausführung unterbrochen wurde, fortgesetzt.

In diesem Fall, erscheint zyklisch auf der Leuchtanzeige TIME STEP/CLOCK (ZYKLUSZEIT / UHR) die Meldung -Error- und auf der Leuchtanzeige PROGRAMM erscheint die Fehlernummer -40-.

Durch das Drücken der Taste  $\ell$  , kann man die Fehleranzeige ausschalten

## *7. UNTERBRECHUNG DES AUTOMATISCHEN PROZESSES*

Um den automatischen Prozess abzubrechen, ist die Taste

**STOP** zu drücken.

# *8. EINSTELLUNG DER IST-ZEIT UHR*

Um die Ist-Zeit zu verändern, soll man:

*(wenn der Steuerer aktuelle Zeit anzeigt und sich im Wartezustand befindet)* 

die Taste drücken (die Ist-Zeit Leuchtanzeige pulsiert)

 $\frac{1}{2}$  die entsprechende Zeit wählen.

mic sces :

Um die Einstellung der Ist-Zeit zu beenden:

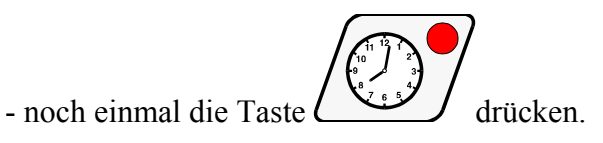

### *9. ÜBERWACHUNG DER BETRIEBSDAUER VON TROMMEL- UND VAKUUMPOMPE*

Während des Stillstands der Massiermaschine (die Ist-Zeit wird angezeigt )

die Taste  $\left( \frac{S_{low} - F_{ast}}{I} \right)$  drücken. Auf der Leuchtanzeige TIME STEP/CLOCK(ZYKLUSZEIT / UHR) erscheint die Betriebszeitdauer von Vakuumpompe.

Auf der Leuchtanzeige TIME PHASE und TIME PHASE II (ZEITDAUER DER PHASE I und ZEITDAUER DER PHASE II) erscheint die Betriebszeitdauer der Massiermaschinetrommel.

### *10. ÜBERWACHUNG DER VORGEGEBENEN PROGRAMMPARAMETER - MONITOR*

Um die vorgegebenen Programmwerte ohne Änderungsmöglichkeit anzuzeigen, ist die Taste :

zu drücken. *(erscheinen die vorgegebenen Parameter des technologischen Prozesses).* 

Die Rückkehr in den vorherigen Zustand erfolgt automatisch nach dem Ablauf der in Funktion **F12** SET-UP bestimmten Zeit oder nach dem nochmaligen Drücken von Taste

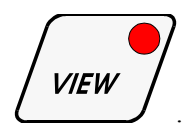

# *11. ENTLADUNG*

Die Entladungsbedingungen, d.h. die Trommeldrehgeschwindigkeit sowie ihre Drehrichtung werden durch den Hersteller einer Massiermaschine bestimmt.

Um den Entladungsvorgang durchzuführen, soll man:

zu drücken.

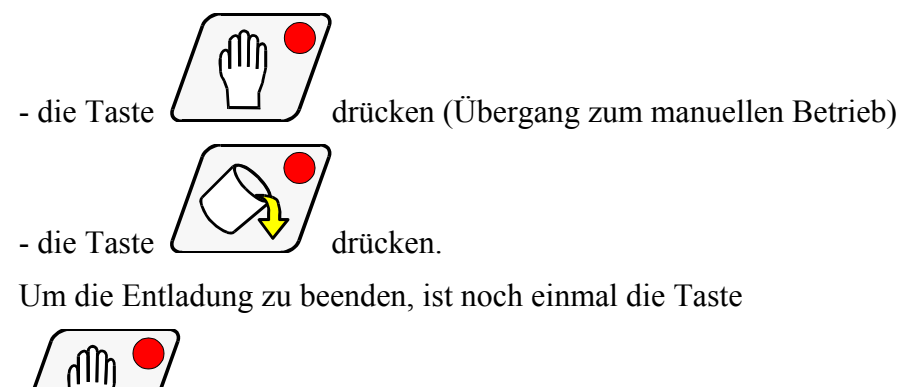